# GNU Screen

### The Swiss knife for remote sessions

Juan Manuel Caicedo Carvajal CSC 2009

## Remote sessions ...

### \$ ssh mastropiero@example.org

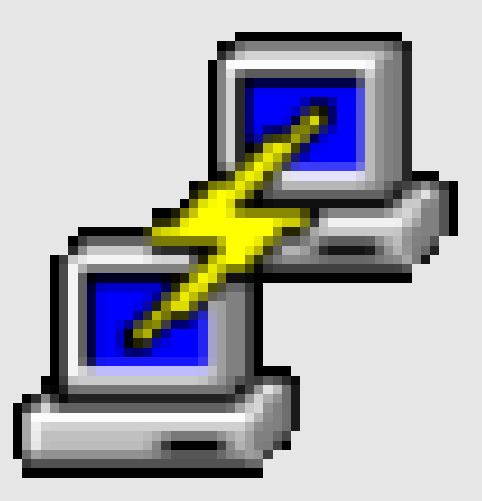

### putty.exe

### Remote sessions

- We use SSH for remote sessions every day:
	- Connect from everywhere
- ... but:
	- Connection problems: session lost
	- Multiple windows: cumbersome

## GNU Screen

- $\bullet$ "Terminal multiplexer"
	- Multiple applications in a single terminal
	- Session reconnection
	- Session sharing
	- ...
	- More!
- Included in most Linux distributions

#### 4 man screen

## Screen basics

- How to start screen
- Multiple applications
- Sessions
	- Attach and detach
	- Share with others

### # Start screen \$ screen  $\bigoplus$

## Basic commands

- $\cdot$  Ctrl-a  $*$
- New window
	- Ctrl-a c
- Next window
	- Ctrl-a <Space>
- Help!
	- $-$  Ctrl-a ?
- \$ **screen**
- **\$ root**
- **# Ctrl-a c**
- **\$ cd /data**
- **# Ctrl-a <Space> #** *Back to root* root [0] ?

## Windows

- Split
	- Ctrl-a S
- Close split
	- Ctrl-a Q
- Kill window

– Ctrl-a k

#### Hello world!

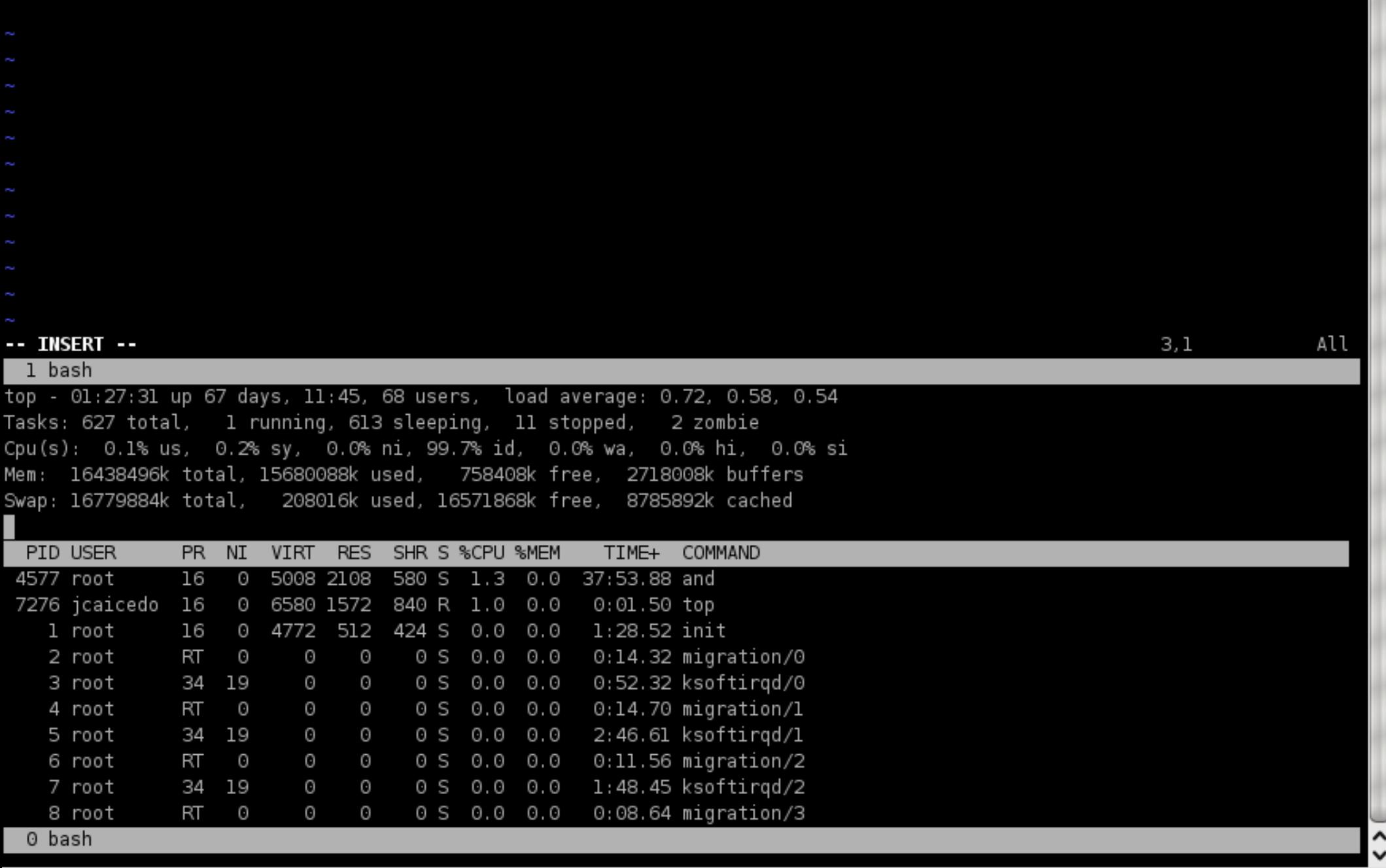

 $\hat{=}$ 

### Sessions

- Sessions are preserved if connection fails
- Attach: Join existing session

– \$ screen -r

• Detach: Put into the background

– Ctrl-a d

\$ **screen** *# Start long process ...* **\$ root # ...** *# Lunch time! Detach* **# Ctrl-a d [detached]** 

**#** *Resume session* \$ screen -r **#** *root is still running*

### Sessions

- List existing sessions
	- \$ screen -ls
- Session name:
	- \$ screen -S foo
- Joining a named session:

– \$ screen -r foo

## Sharing sessions

- Allows other users to see your session
- Access permissions (read, write, ...)
- Useful for teaching, demos, support.

### # User foo:

- # Start session named 'demo'
- \$ screen -S demo

### *# Enable multiuser mode*

- # Ctrl-a
- # :multiuser on
- *# Authorize user bar* # Ctrl-a # :acladd bar

### # User bar: # Join the existing session \$ screen -x foo/demo

*# Done!*

### Resources

- Tips: http://bit.ly/screen-tips
- .screenrc example: http://bit.ly/screen-rc
- Screen manual: http://bit.ly/screen-manual

Questions?

### # Backup slides!

### .screenrc tips

- Disable startup message
	- startup\_message off
- Change escape (Ctrl-a) to Ctrl-x:
	- escape ^Xx
- Scrollbar length – defscrollback 10240

## Pimp my screen!

- · screenrd
	- Common settings
	- Repetitive tasks
- · Ubuntu 9.04:
	- Screen profiles

File Edit View Scrollback Bookmarks Settings Help

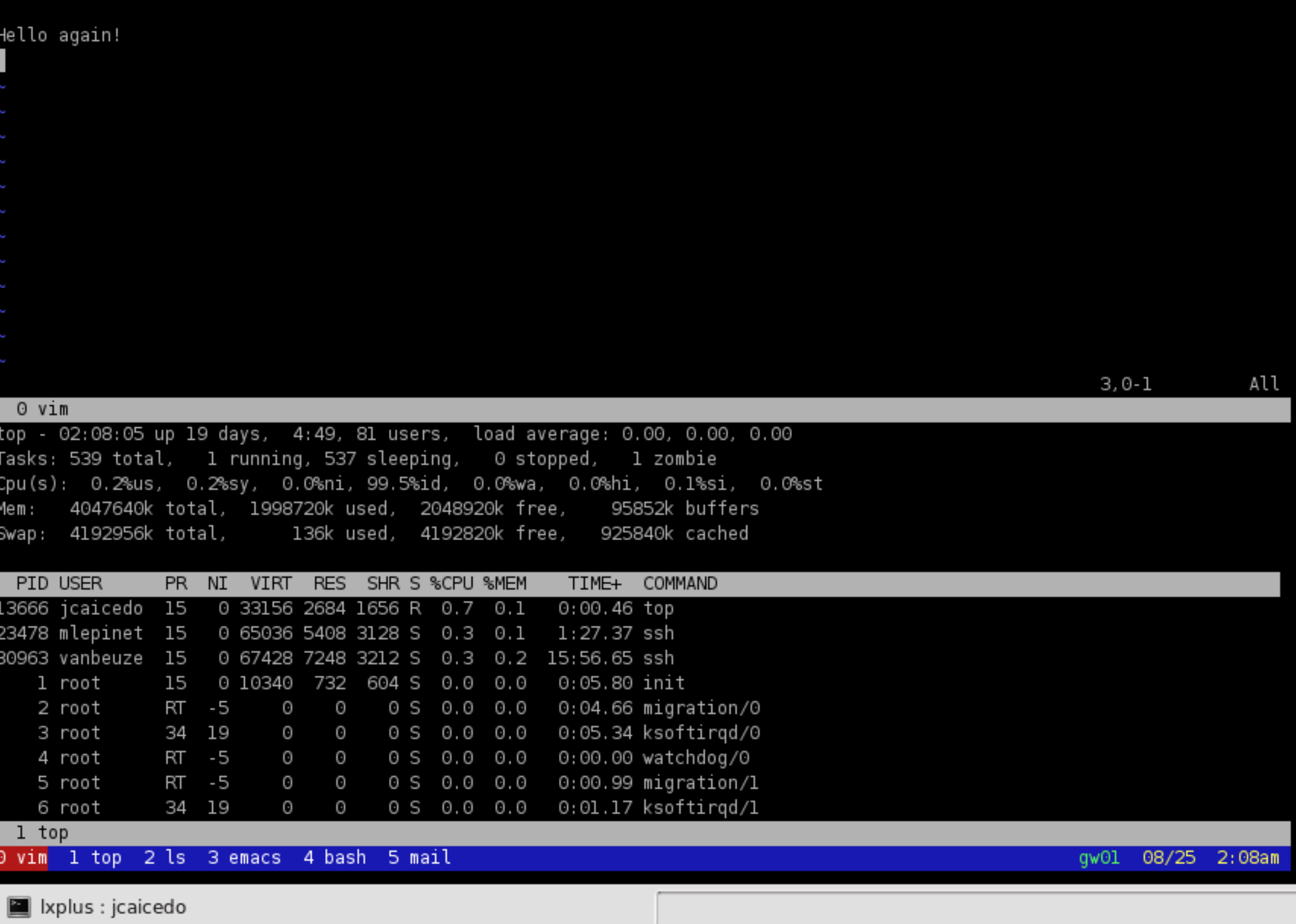